# : SwissSign

# **INSTRUCTIONS PAS À PAS SWISSID ONBOARDING POUR LES OPÉRATEURS RA POUR LE SERVICE SWISSSIGN MPKI**

V1.3 – 29.06.2023

#### **1. Création d'un compte SwissID et activation de l'authentification à deux facteurs (1/3)**

**2**

Téléchargez l'application SwissID :

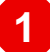

**3**

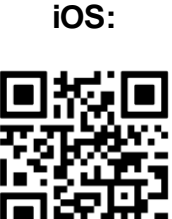

**Android:**

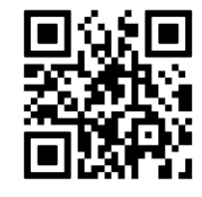

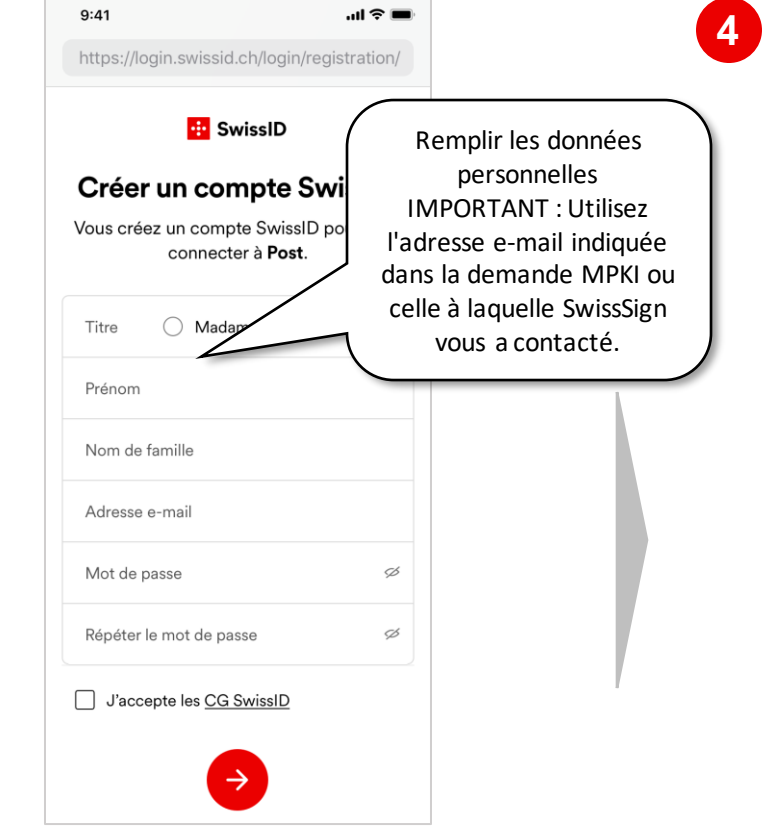

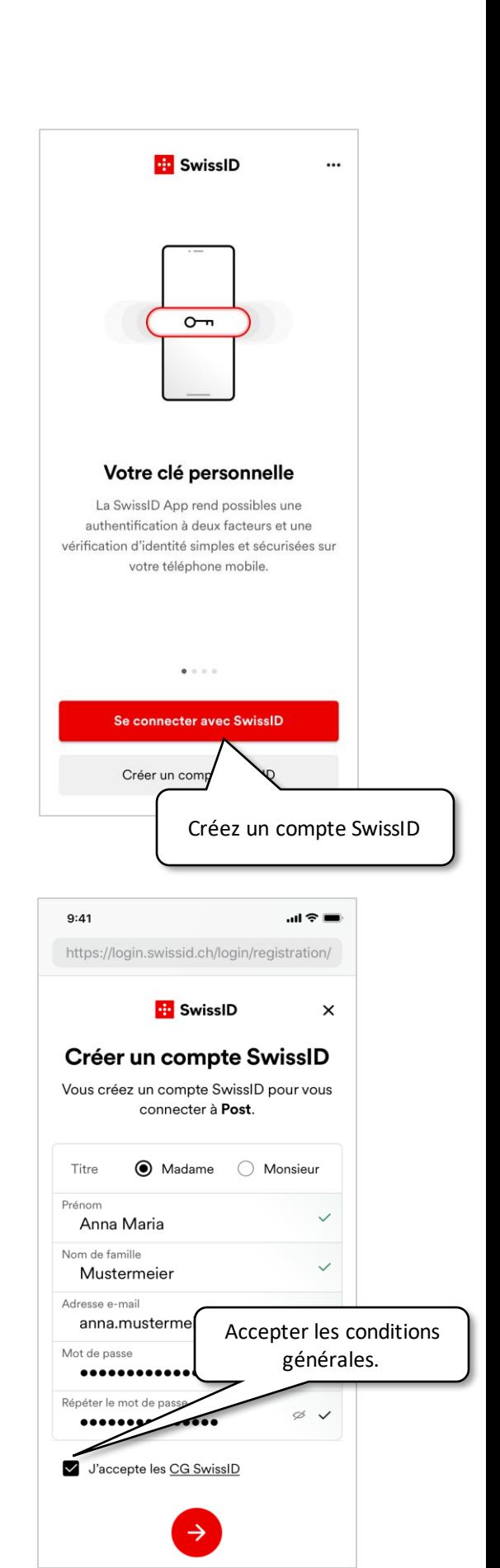

#### **1. Création d'un compte SwissID et activation de l'authentification à deux facteurs (2/3)**

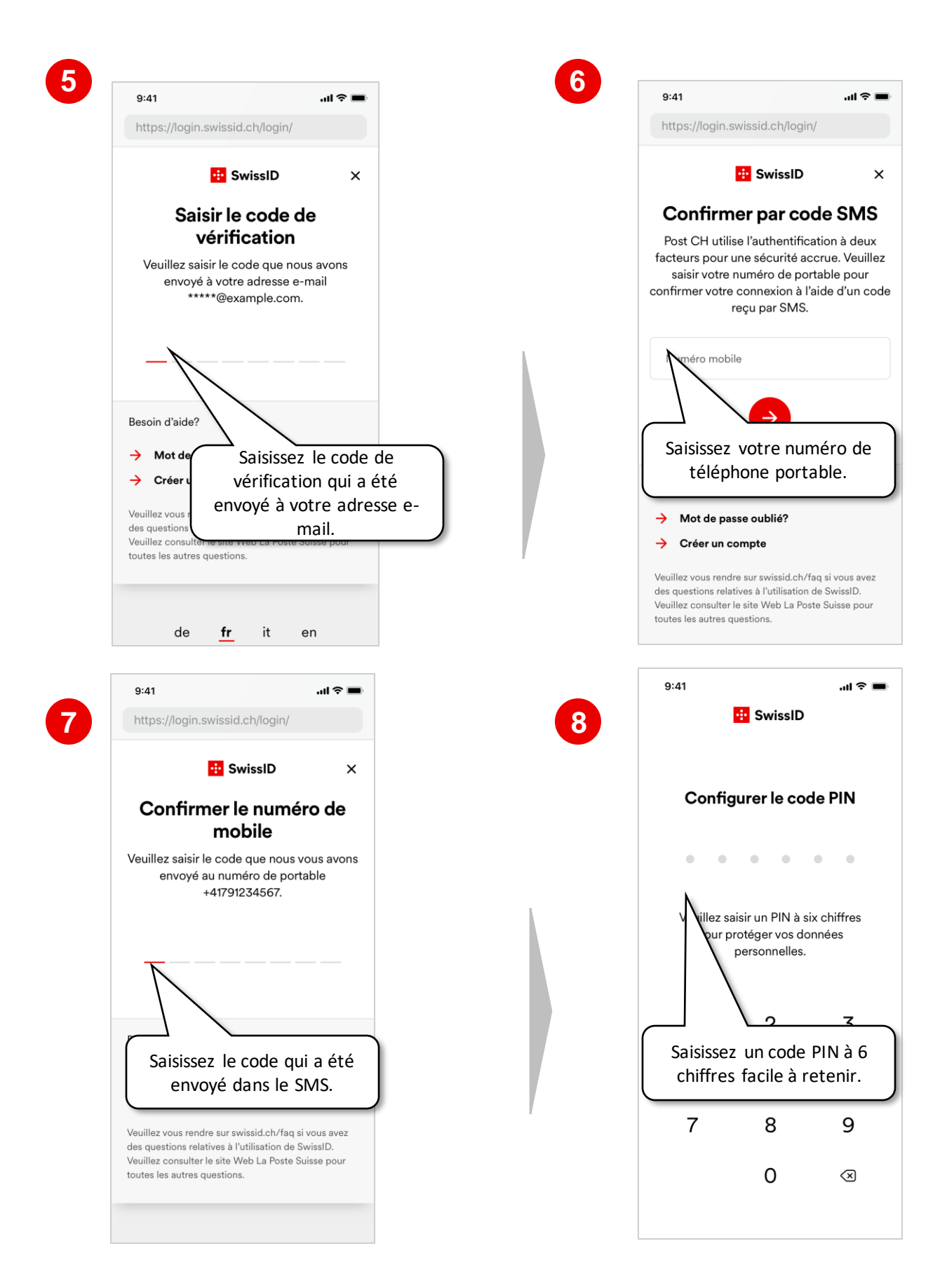

#### **1. Création d'un compte SwissID et activation de l'authentification à deux facteurs (3/3)**

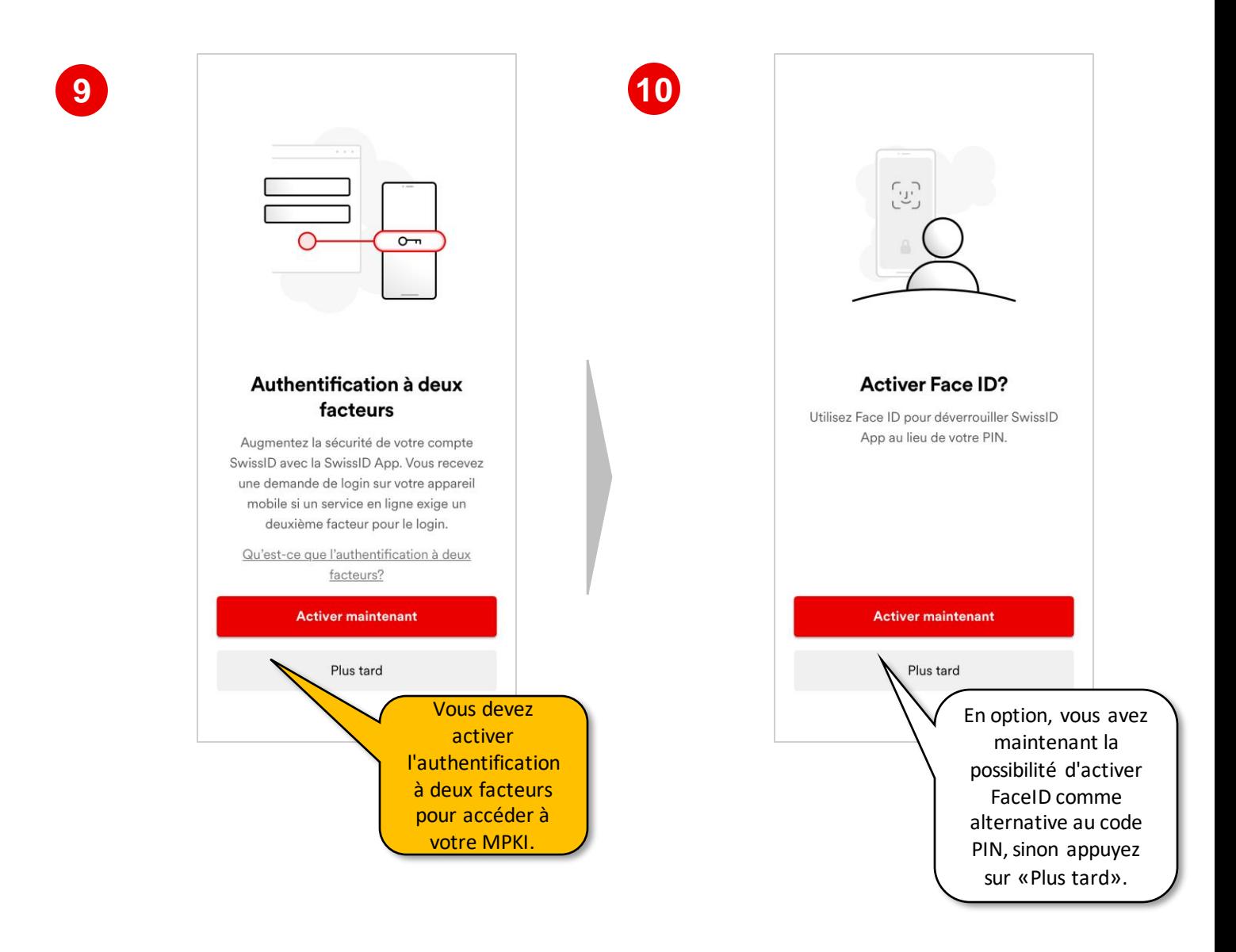

#### **2. Début du contrôle d'identité (1/4)**

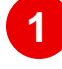

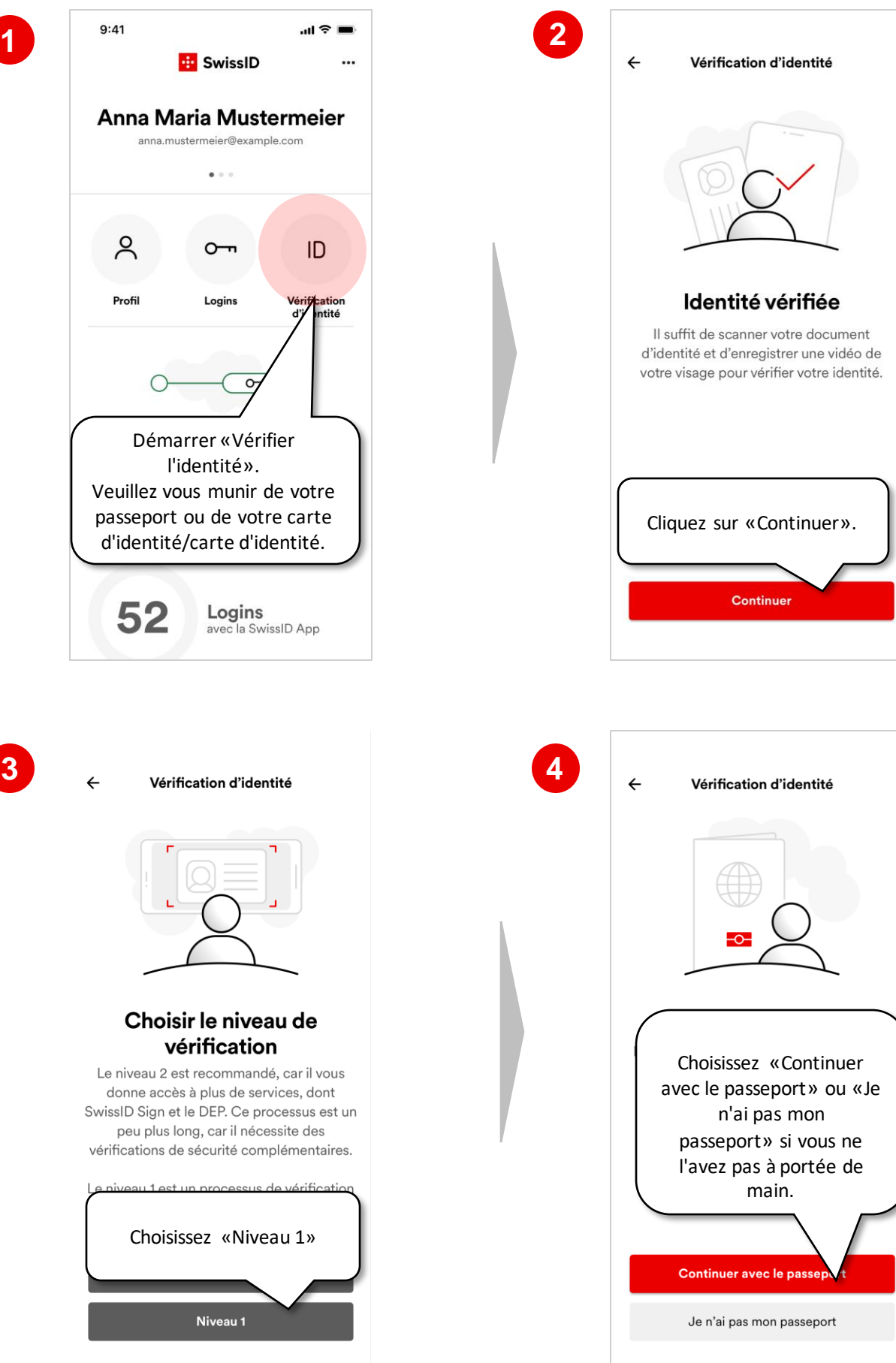

#### **2. Début du contrôle d'identité (2/4)**

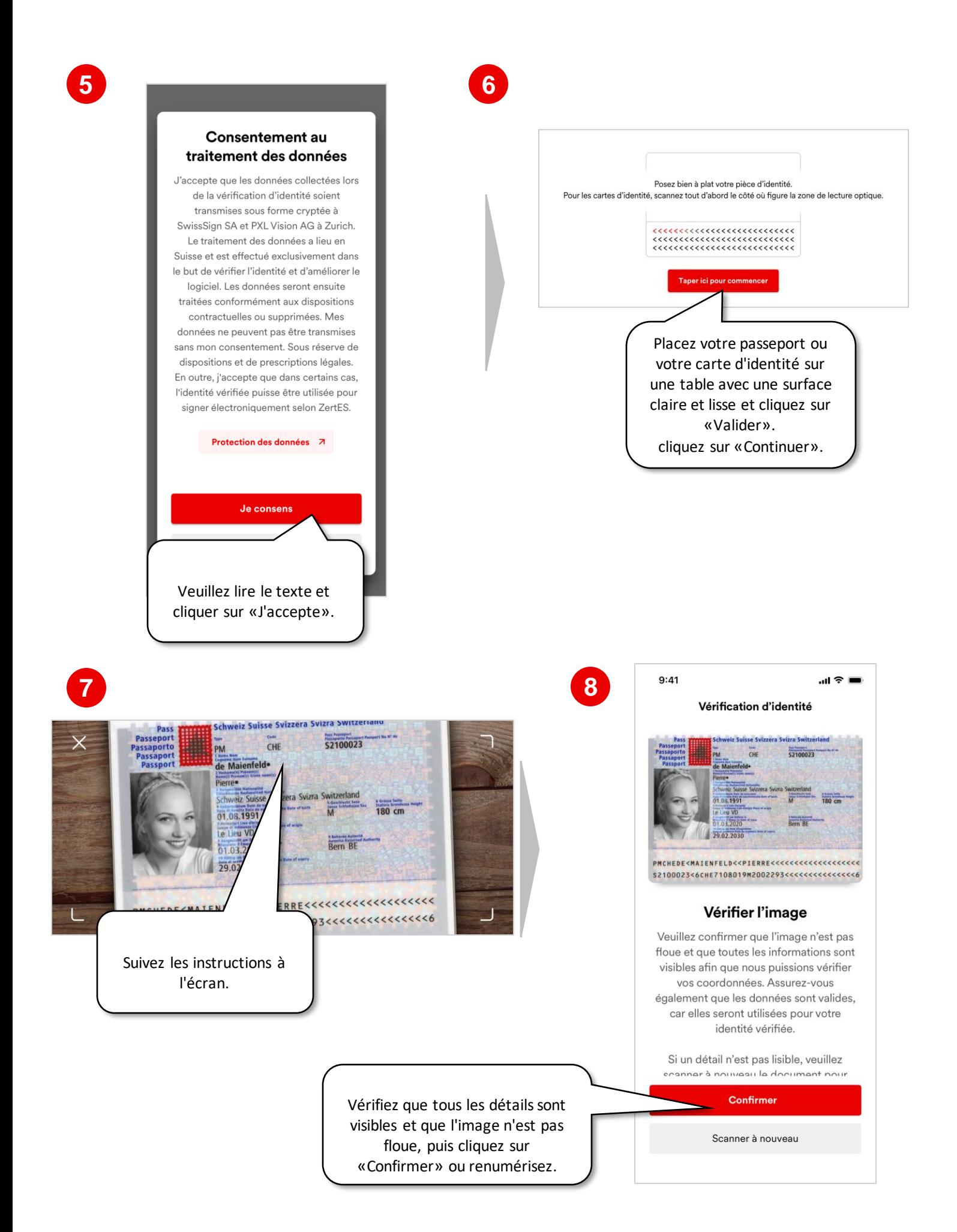

# **2. Début du contrôle d'identité (3/4)**

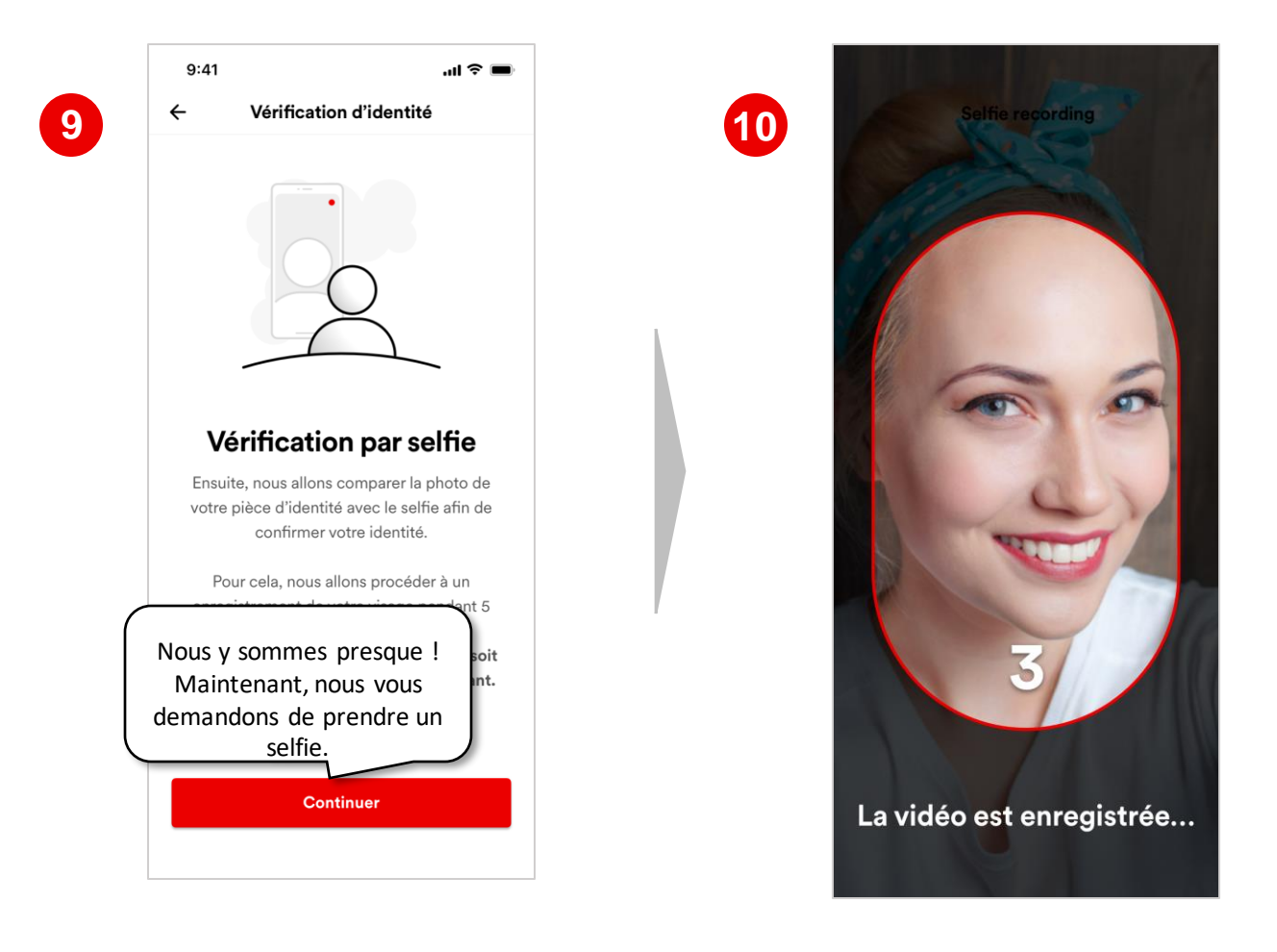

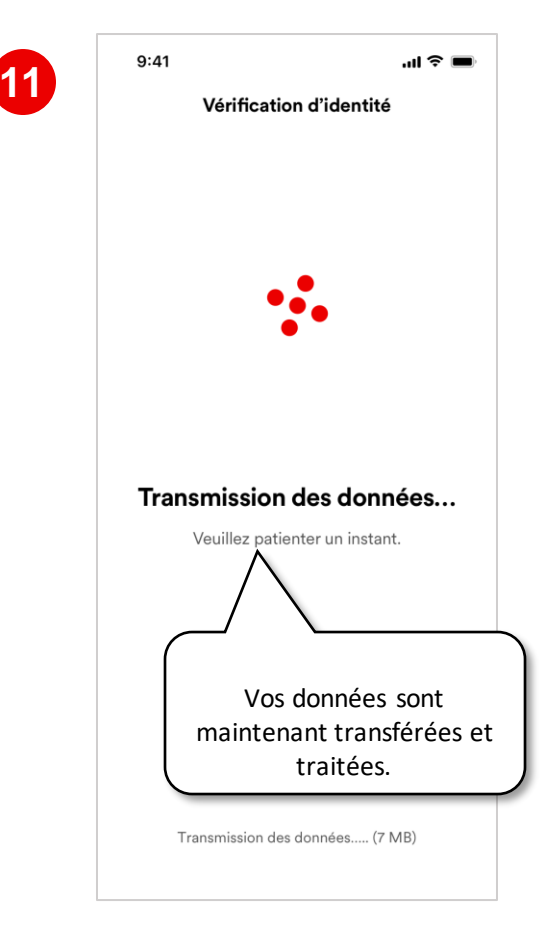

### **2. Début du contrôle d'identité (4/4)**

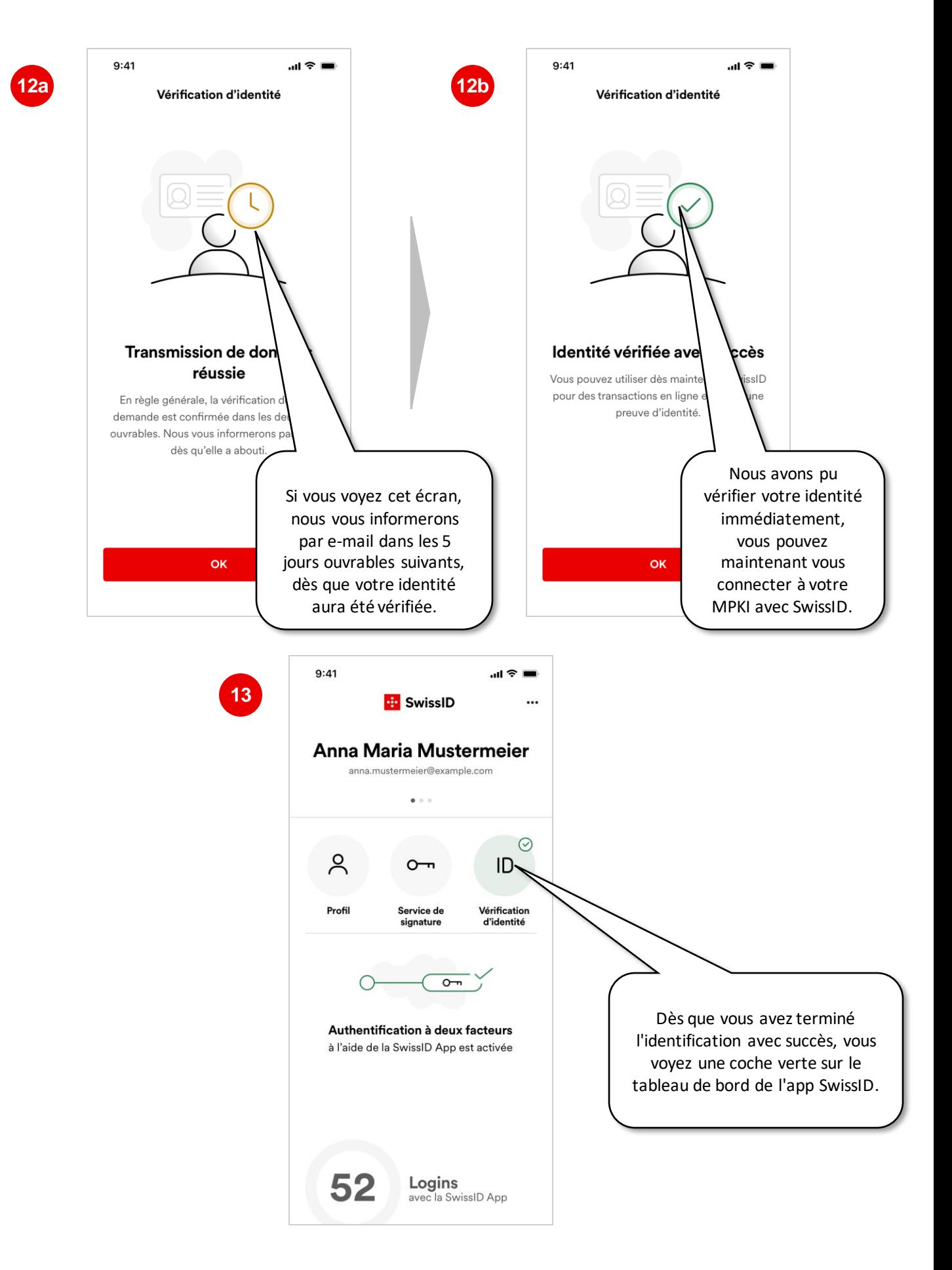

Félicitations, vous pouvez maintenant vous connecter à vos services CA SwissSign avec votre SwissID. Si SwissSign vous a déjà informé par e-mail de la mise en place de votre nouveau MPKI, connectez-vous [ra.swisssign.ch.](http://ra.swisssign.ch)